Parents/Guardians will utilize "Family Access" in Skyward to enroll in the Lufkin Virtual Learning Academy (LVLA) on the Lufkin ISD website: http://www.lufkinisd.org/parentsstudents/registration/.

Click on 'Returning student enrollment'. If choosing LVLA, complete this form. If you don't have a login for "Family Access", please contact your child's campus.

*If you have already registered for this year and are choosing in-person learning, you need not complete this form.*

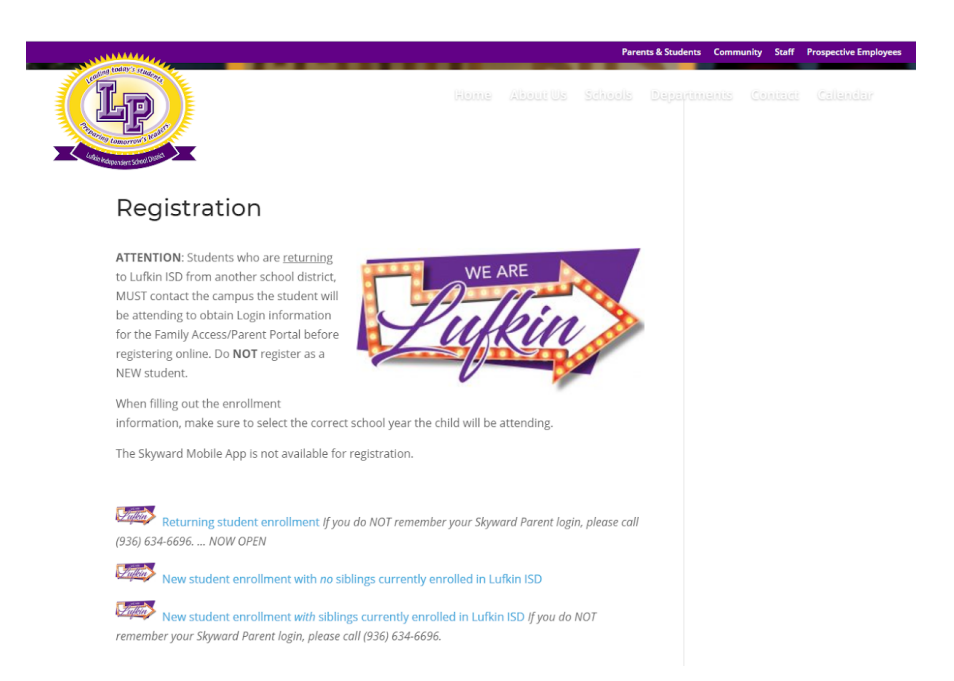

If you have not yet registered your student, please do so and you will be asked about virtual enrollment during the registration process.

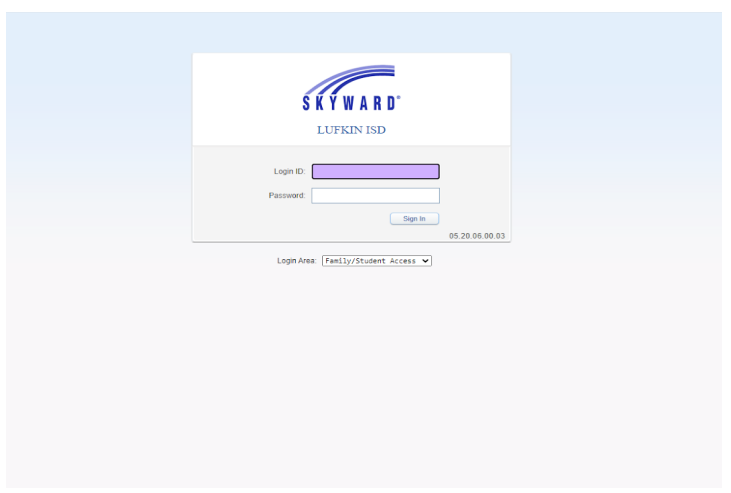

For those who have already registered their student, click the link that says 'Online Forms' for (student name).

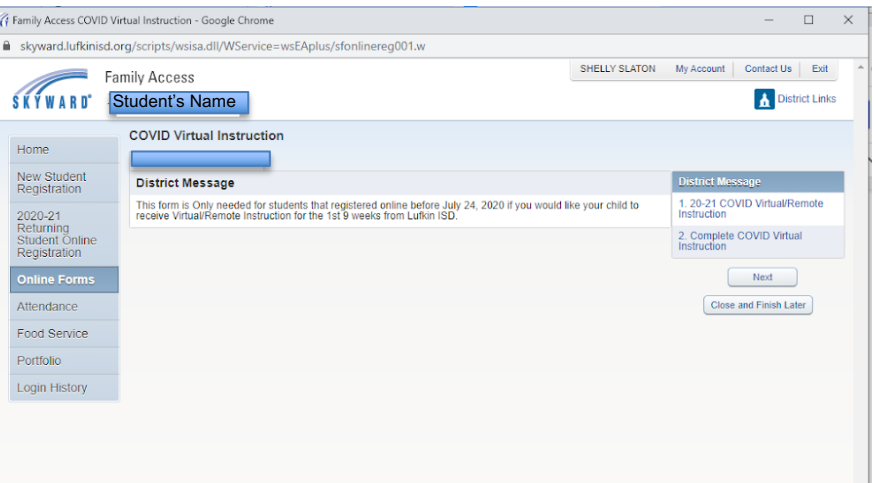

This form is only for virtual learning. If you would like to enroll in virtual learning, click 'Next'.

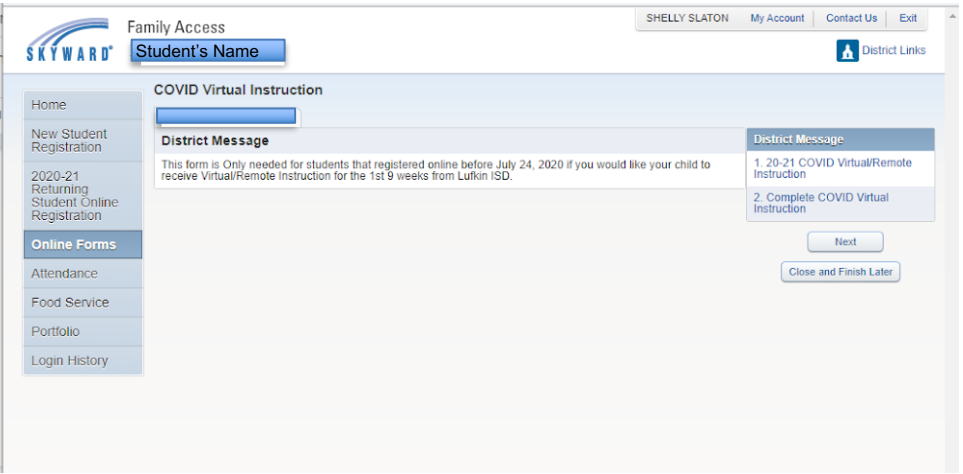

If you are at this screen and **do not** want to select virtual learning click at the top of the form to leave the form. If you are enrolling in virtual learning, complete the form.

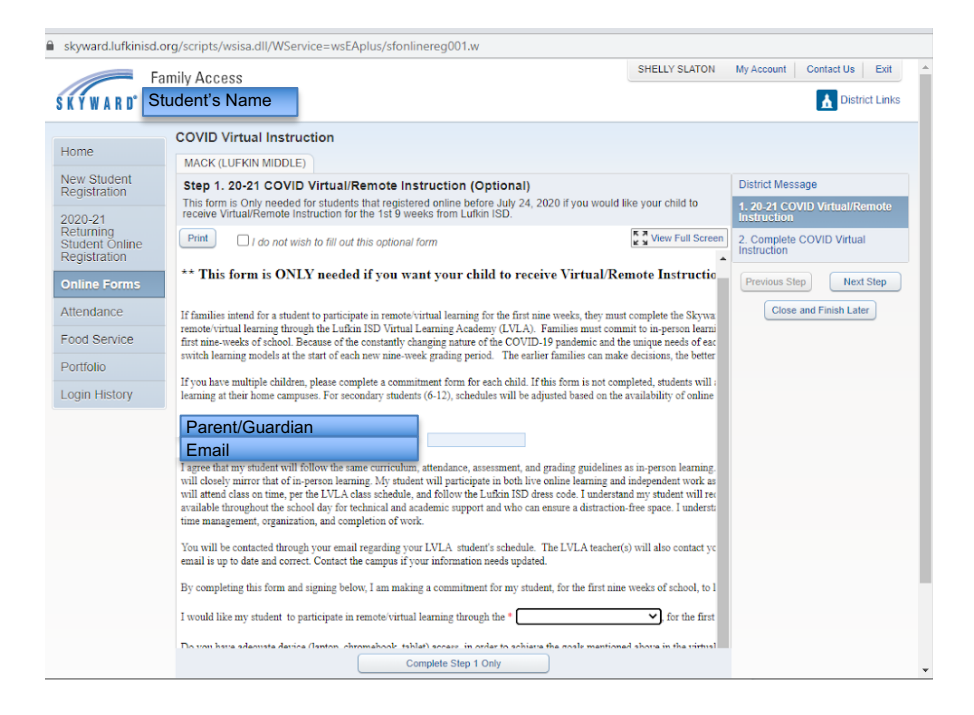

After completing the form, make sure to click 'Submit COVID Virtual Instruction'.

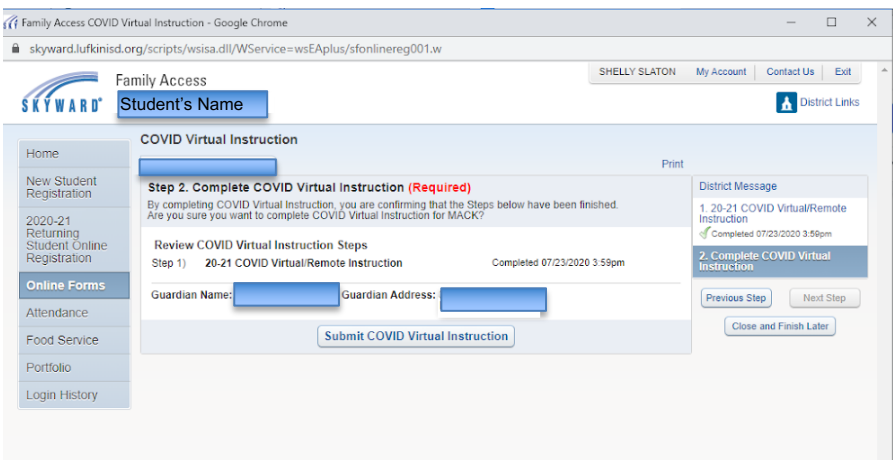

It is important that your email is up to date as this is the way your campus and LVLA teachers will contact your family. Please call your home campus if assistance is needed.

Remember, you have to fill out a separate form for each child you want to enroll in LVLA. Click on the 'Home' tab on right-hand side, then choose the other child's name at the top.

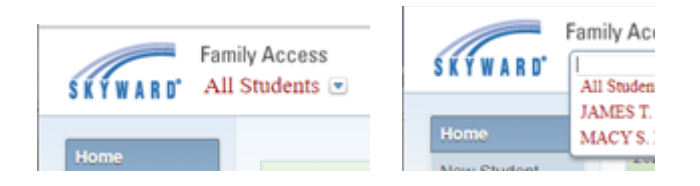